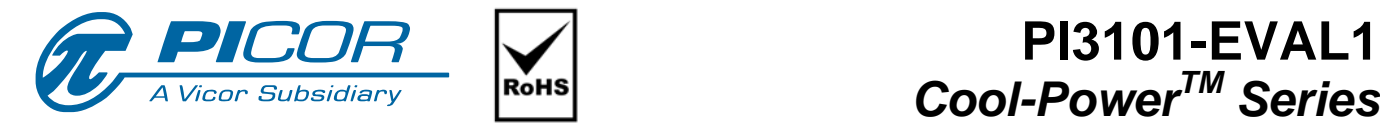

# **PI3101-EVAL1 High Density DC-DC Converter Evaluation Board User Guide**

# **Contents**

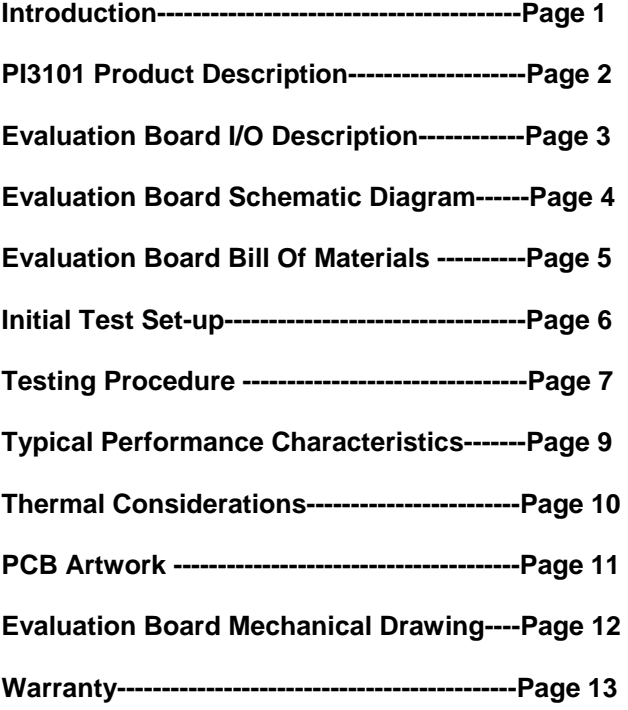

*The PI3101-EVAL1 Evaluation Board is intended to acquaint the user with the benefits and features of the Cool-PowerTM Series of advanced, very high density DC-DC power converters. It is not designed or intended to be used in end product applications. Please read this document prior to the connection of test equipment and refer to the product datasheet for device specifications, descriptions and characteristics. Remember to follow good lab safety practices and use safety glasses at all times.* 

#### **Introduction**

The PI3101-EVAL1 evaluation board allows the user to test the basic operating principles of the PI3101 very high density DC-DC power converter and experience the performance and value of this

*Cool-PowerTM Series* 

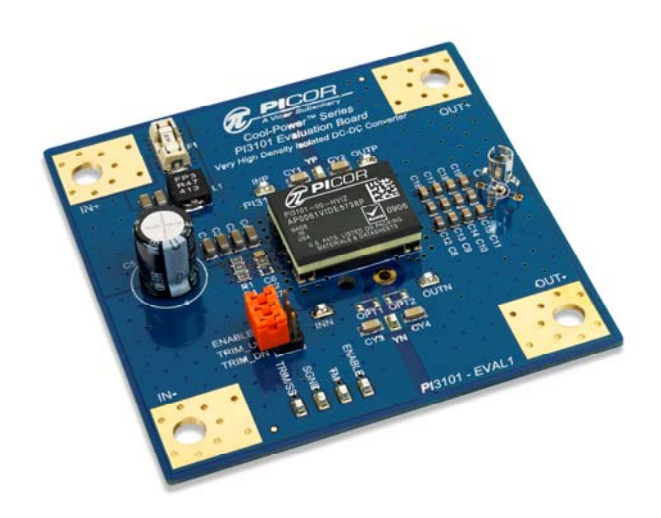

**Figure 1 PI3101-EVAL1 Evaluation Board featuring the PI3101 Isolated 48V-3.3V 60W High Density DC-DC Converter** 

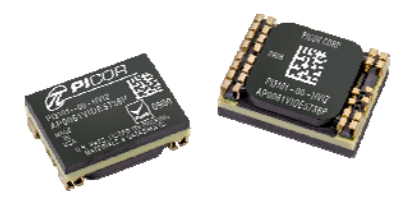

#### **PI3101-00-HVIZ 36V-75V In , 3.3V Out , 18A**

solution compared to alternate conventional solutions. Each evaluation board is populated with the components that could be used in a final design. Additional component footprints are made available to allow the user to test different design

configurations that may be required to meet their end needs. The PI3101 EVAL1 is configured to support one single input (36V-75V) and one single output (3.3V@18A). Each board offers pin strap options for trimming the output voltage up and down, turning the converter on and off and adding EMI system "Y" capacitors. Additional parts are included to compensate for line impedance associated with long leads from the bench power supply to the converter. Kelvin type test points are included to allow for easy and convenient connections of testing instruments for evaluation of efficiency, line/load regulation and transient response. A low impedance oscilloscope connection using a Johnson jack is included for ripple measurement and evaluation of the output voltage during transient events. Each demo board is equipped with a heatsink to allow high power operation with a small amount of air flow and to allow operation of the board over various temperature extremes.

## *Cool-PowerTM* **PI3101 Product Description**

The *Cool-PowerTM* PI3101 is a very high density isolated DC-DC converter implementing a high efficiency soft-switching power architecture. The PI3101 operates over a wide range input of 36V to 75Vdc, delivering 60W output power (3.3Vout @ 18A), yielding an unprecedented power density of  $400\text{W/in}^3$ . The PI3101 is available in a space saving surface mountable 0.87" x 0.65" x 0.265" Power – System  $-in - a - Package$  (PSiP), achieving  $~50\%$ space reduction versus alternative solutions.

The switching frequency of 900kHz allows for small input and output filter components which further reduces the total size and cost of the overall system solution. The output voltage is sensed and fed back to the internal controller using a proprietary isolated magnetic feedback scheme which allows for high bandwidth and good common mode noise immunity. The PI3101 requires no external feedback compensation and offers a total solution with a minimum number of external components. A rich feature set is offered, including +/- 10% output voltage trim capability, remote enable, over-voltage protection, adjustable soft-start, dual over-current protection with auto-restart to protect against both short circuit and overload and over and under input voltage lockout. A unique temperature monitor and protection circuit is included that provides an analog voltage proportional to the internal die temperature, as well as over temperature shutdown, restart and over temperature fault alarm signal.

#### **Evaluation Board Terminals Description And Pin Strap Options**

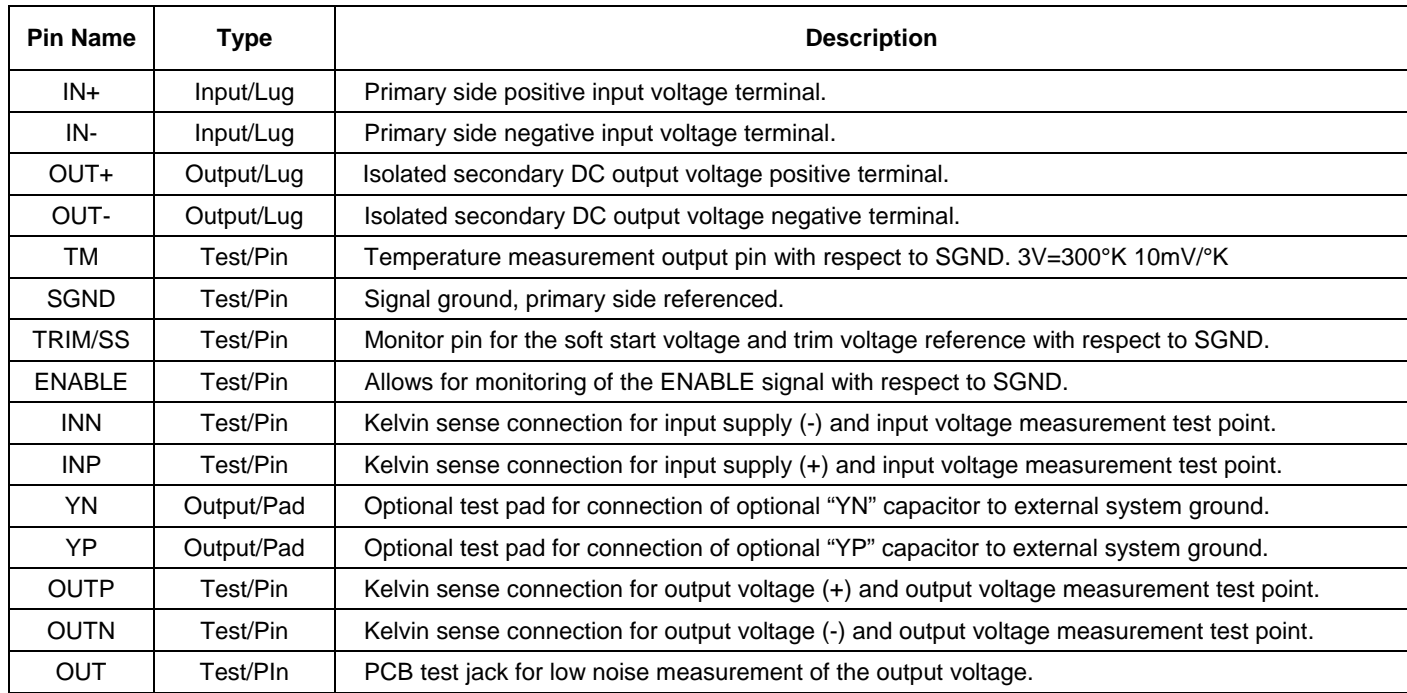

#### **Table 1 PI3101-EVAL1 Input-Output Pin Description**

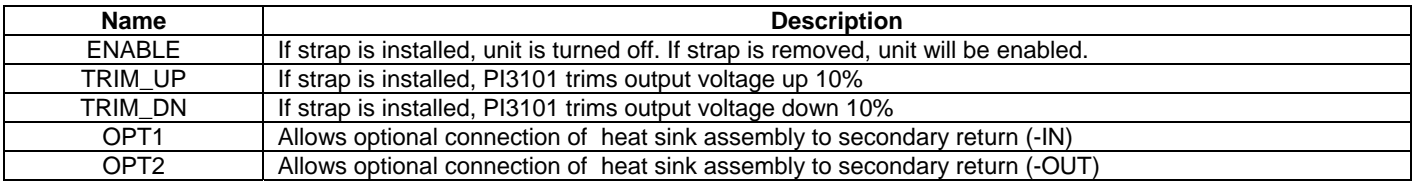

#### **Table 2 PI3101-EVAL1 Evaluation Board Pin Strap Description**

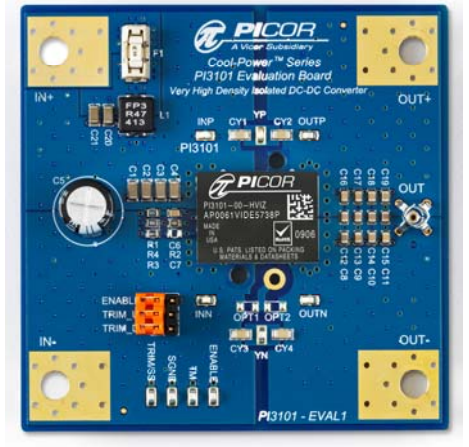

**Figure 2 PI3101-EVAL1 Evaluation Board Length 3.10 inches X Width 3.10 inches**

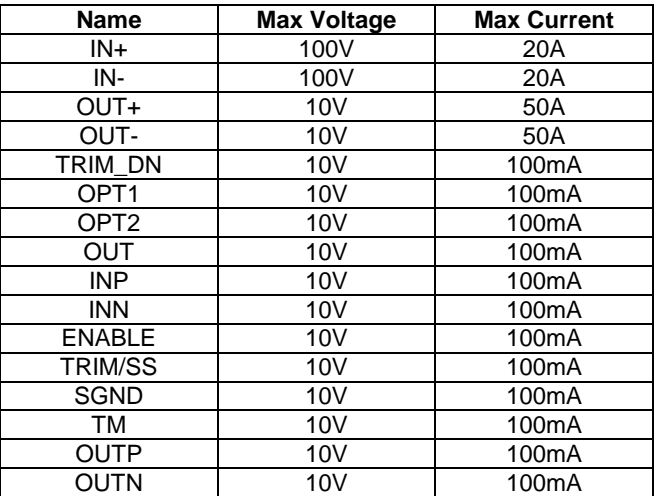

#### **Table 3 PI3101-EVAL1 Evaluation Board Maximum I/O Ratings**

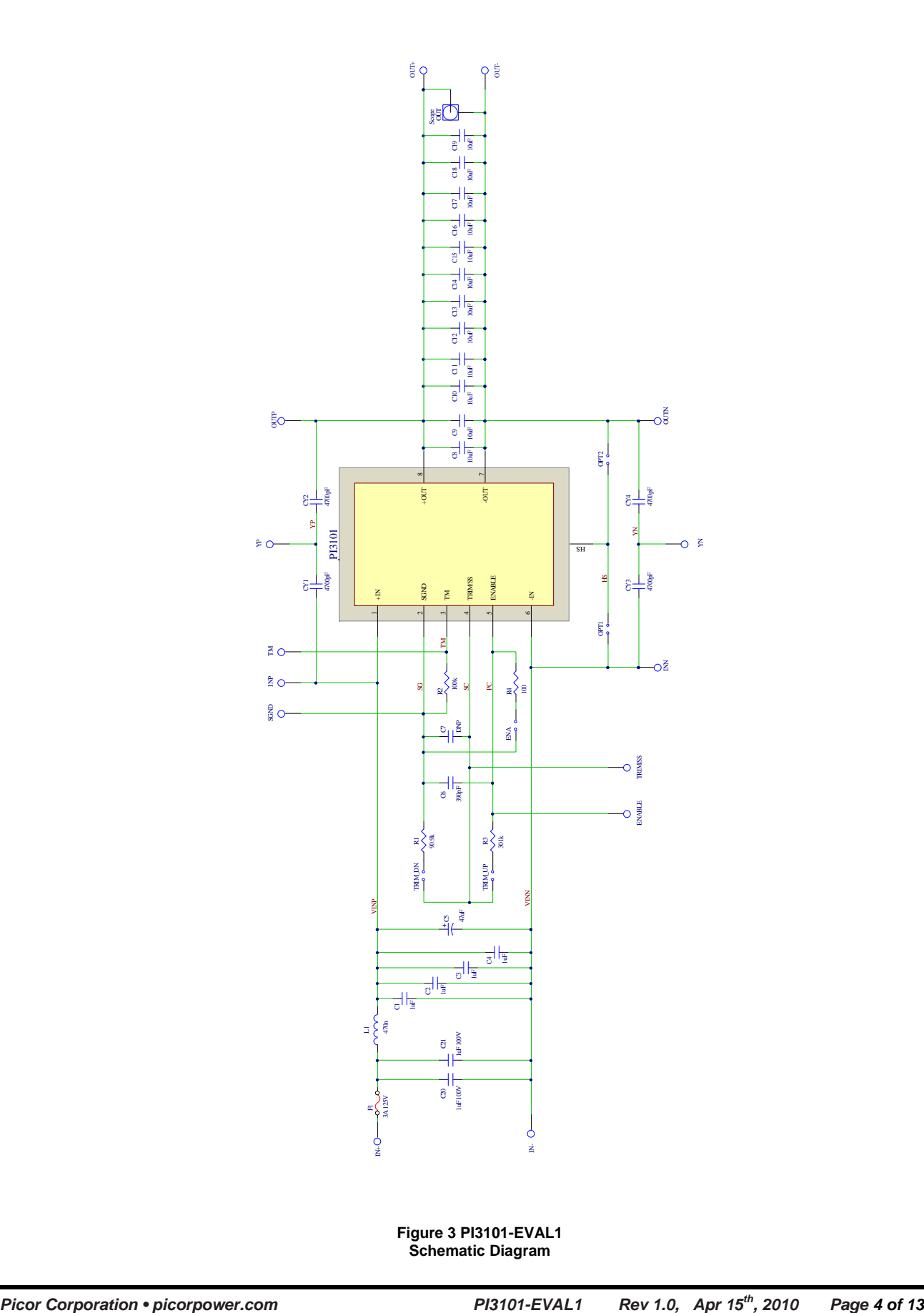

**Figure 3 PI3101-EVAL1 Schematic Diagram**

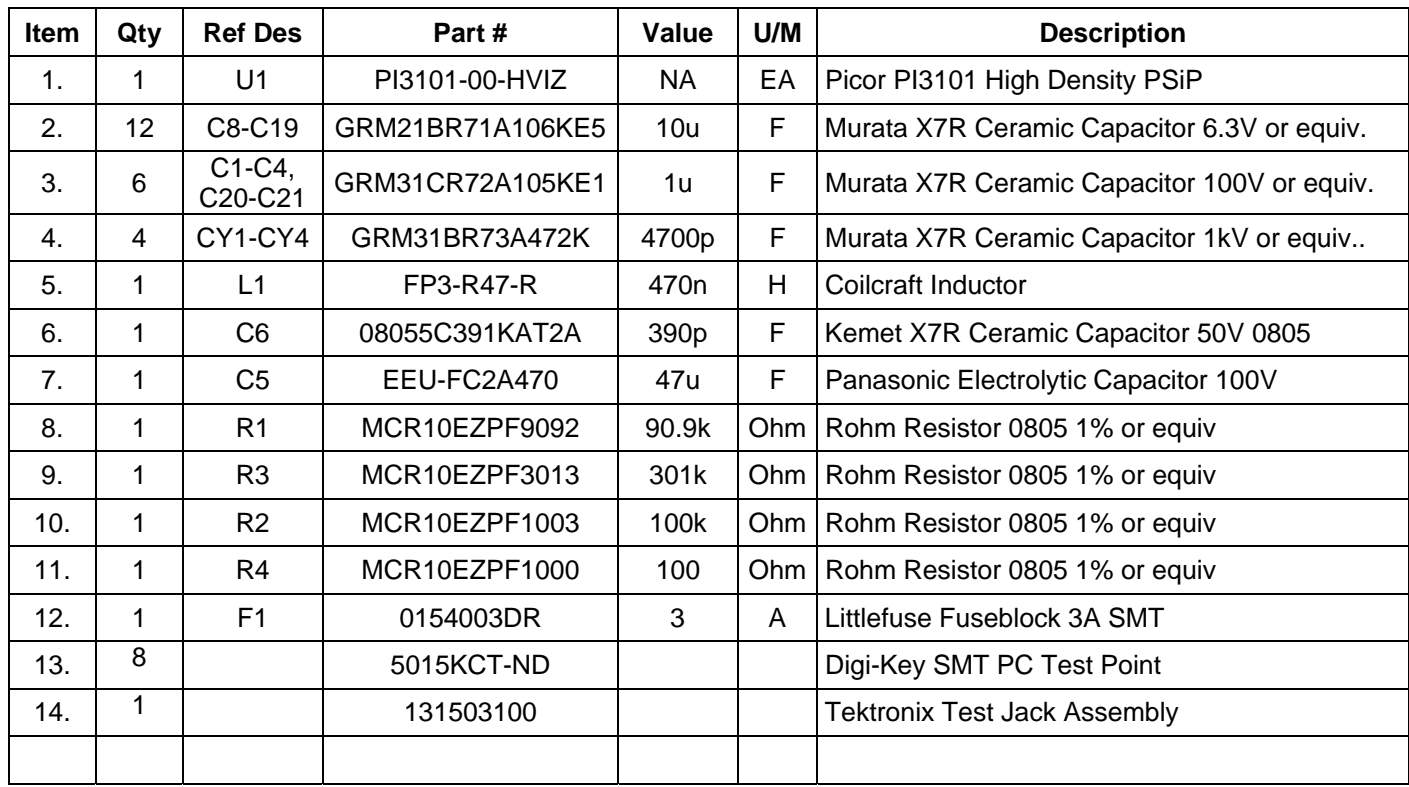

**Table 4 PI3101-EVAL1 Evaluation Board Bill Of Materials (as installed)**

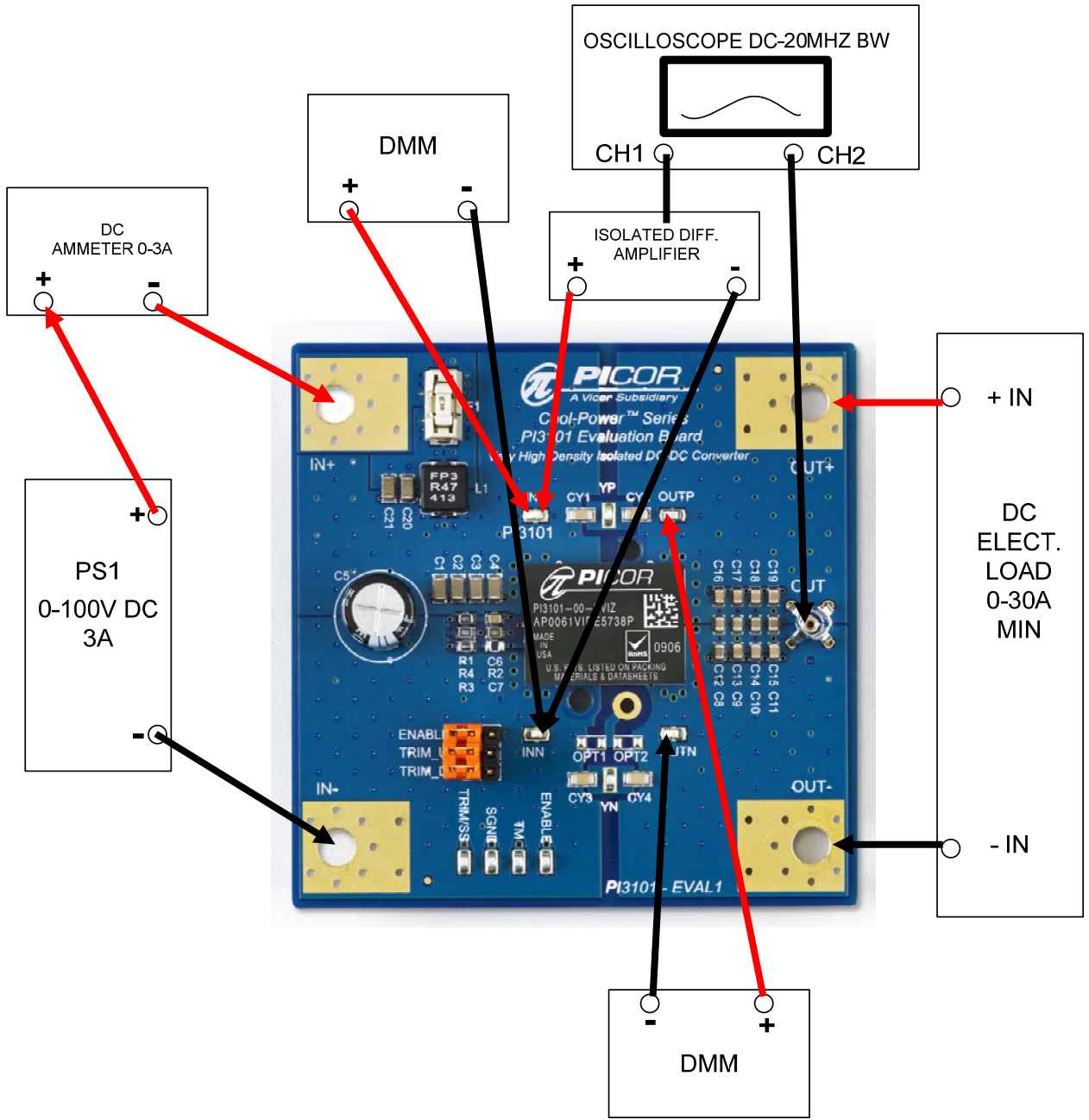

**Figure 4 Initial PI3101-EVAL1 Test Setup** 

## **Initial Test Setup Continued**

#### **Recommended Test Equipment**

Qty. (1) Isolated DC Power Supply 0-100V DC 3A Minimum With Current Limit Capability

Qty (2) Digital Multimeters 0-10A

- Qty (1) Digital Storage Oscilloscope DC-20Mhz BW
- Qty (1) Isolated Differential Amplifier
- Qty (1) DC Current Probe 20Mhz BW
- Qty (1) DC Electronic Load 30A Minimum

Qty (1) Small bench fan capable of 200LFM minimum

Input/Output cables appropriately sized

PI3101 Product Datasheet

Safety glasses

## **Procedure**

- 1. Connect Test Equipment
	- 1.1. Connect the input DC power supply to the target board as shown in Figure 4 above. The negative terminal should be wired to  $-$ IN and the positive terminal should connect to the positive terminal of the DMM wired as a DC Ammeter. Be sure that the proper sized wires are used to allow minimum voltage drop for a maximum input current of 3A. Use ring lugs mated to the included fasteners on the evaluation board. If your input power supply has remote sense capability, it can be wired to the INN and INP test points if desired. This is a convenient way to regulate the input to the PI3101 during testing.
	- 1.2. Connect the positive terminal of the DMM to the +IN lug on the evaluation board.
	- 1.3. Connect the primary side DMM (for measuring the input voltage) to INN and INP respectively.
	- 1.4. Connect the oscilloscope as shown in Figure 4 if you are planning to measure both primary and secondary signals at the same time. If you do not have an isolated

differential amplifier, it is important to note that simultaneous measurement of both primary and secondary referenced signals using an oscilloscope with a grounded chassis is not recommended, as it will short circuit the primary to secondary isolation barrier. Floating the oscilloscope is also not recommended due to the large capacitance introduced by this long standing practice. The best practice is to use an isolated differential amplifier or use an oscilloscope with isolated channels. That is, the input returns are isolated from each other and earth ground.

- 1.5. Connect the output DC DMM to the test points OUTN and OUTP. These test points are done in a Kelvin type manner so that they have no high current flowing in them.
- 1.6. Connect the DC Load to the output lugs OUT+ and OUT-. It is critical for this connection to be low inductance. The PI3101 is capable of providing in excess of 20A DC. Such a load current requires a low inductance connection, especially if transient testing is to be performed. The distance between the load and the power supply can accumulate significant inductance even with copper foil leads. The best connection would be to bolt the evaluation board lugs to the load lugs directly. In many cases, this is not practical so some trade offs may be required. It may be necessary in some cases to use one load for DC steady state measurements and an external fast transient test circuit which can be soldered very close to the converter for transient testing.
- 2. Default Pin Strap Configuration
	- 2.1. Ensure the pin straps are in the following default locations before proceeding:
		- 2.1.1.ENABLE = Not Used (enabled)
		- 2.1.2.TRIM\_UP = Not Used
		- 2.1.3. TRIM  $DN = Not Used$
		- $2.1.4.$  OPT1 = Not Used
		- 2.1.5.OPT2 = Not Used
- 3. Power Up Testing
	- 3.1. After putting on your safety glasses, set the input supply PS1 to 0V and turn on the line power. Configure the current limit of the input supply to about 3A DC. This should give a good measure of soft start for the source and limit the inrush current in any input capacitors. The evaluation board has no inrush limiting and the installed fuse is for steady state operation.
- 3.2. Set the DMM's for measuring the appropriate values. The Ammeter should be set for 3A at high range and the input voltage DMM should be set to measure as high as 80V DC. The output voltage DMM should be set to 4V scale maximum.
- 3.3. Configure the oscilloscope to measure the appropriate values. If measuring output voltage with the oscilloscope, set to DC and limit the bandwidth to 20MHz. Add an offset of 3.3V and use a 50mV/div scale. This way ripple and noise can be measured along with the DC value. An alternative would be to use AC coupling for ripple measurements and DC coupling for DC values. If using the differential probe, refer to its user manual for the scaling factors as these can vary depending on the model used.
- 3.4. Set the DC load to the desired value between 0-18A. Turn on the bench fan and orient it so that some small air flow occurs over the top of the PI3101 assembly.
- 3.5. At this point, all configuration straps should be at the default values, the input supply should be on and set to zero, the load is on and set to the desired load current and all measurement equipment is properly adjusted.
- 3.6. Set the oscilloscope to trigger on the output voltage, rising edge with the time base set to 100us. Use a trigger level of 1V or so. Set the sweep type for single shot mode.
- 3.7. Increase the input voltage until the voltage reads 36V DC. Observe the turn on characteristics similar to that shown in Figure 5.
- 3.8. Increase the input supply to 48V. Move the positive differential probe to the test point ENABLE and the negative differential probe to SGND. Trigger the scope on the falling edge of ENABLE. Add the ENABLE strap while the unit is running. This should result in turn off of the converter and produce a waveform like that shown in Figure 6. Remove the enable strap and allow the converter to turn back on. Set the load to 18A and configure the oscilloscope for measurement of 50mV/div with a time base set to 1us. Set the trigger value on a positive slope with a value of about 15mV. Make sure that the bandwidth is set to 20MHz. The resulting ripple waveform should look something like that shown in Figure 5.
- 4. Trimming
- 4.1. Set the input supply to zero. Add the strap to the TRIM\_UP pin strap. Power on the input supply and increase the input voltage to 48V. Observe that the output voltage is now 10% greater than 3.3V @ 3.63V (+/- 1.5%).
- 4.2. Power down the input supply and remove the TRIM\_UP strap and add the TRIM\_DN strap.
- 4.3. Power up the input supply and observe that the output voltage has now trimmed down 10% (+/-1.5%) to 2.97V.
- 4.4. Power down the input supply and set all configuration straps back to the default position.
- 5. Dynamic Turn On/Off
	- 5.1. For those with an isolated oscilloscope arrangement, set the scope to trigger on the output voltage with a rising edge with a trigger level at 1.2V. Set the time base to 40ms /div and align the record position to record pre-trigger information.
	- 5.2. Turn the output enable switch off on the input supply. Set the output voltage to 36V and then turn on the enable switch. The input voltage should rise at some controlled rate determined by the current limit setting and the inrush current. The scope should capture the turn on waveform like that shown in Figure 8.
	- 5.3. Change the trigger slope on the oscilloscope from rising to falling. Set the input voltage to 48V the turn off the enable switch on the input supply. Observe the waveform shown in Figure 9.
	- 5.4. Repeat steps 5.1 to 5.3 at different line and load combinations.
- 6. Dynamic Load Step
	- 6.1. Set the dynamic load to step from 25% load to 50% load with a 0.1A/us slew rate. This slew rate is achievable with most dynamic loads and moderate impedance connections.
	- 6.2. Use the current analog output signal from the load or a current probe to measure the output load current step. This signal will be used as a trigger for the oscilloscope.
	- 6.3. Turn on the enable switch and record the transient response of the PI3101. It should like the the plot in Figure 10.
	- 6.4. Change the trigger slope on the oscilloscope and repeat the test to capture the 50%-25% step results. The plot should look like that shown in Figure 11.

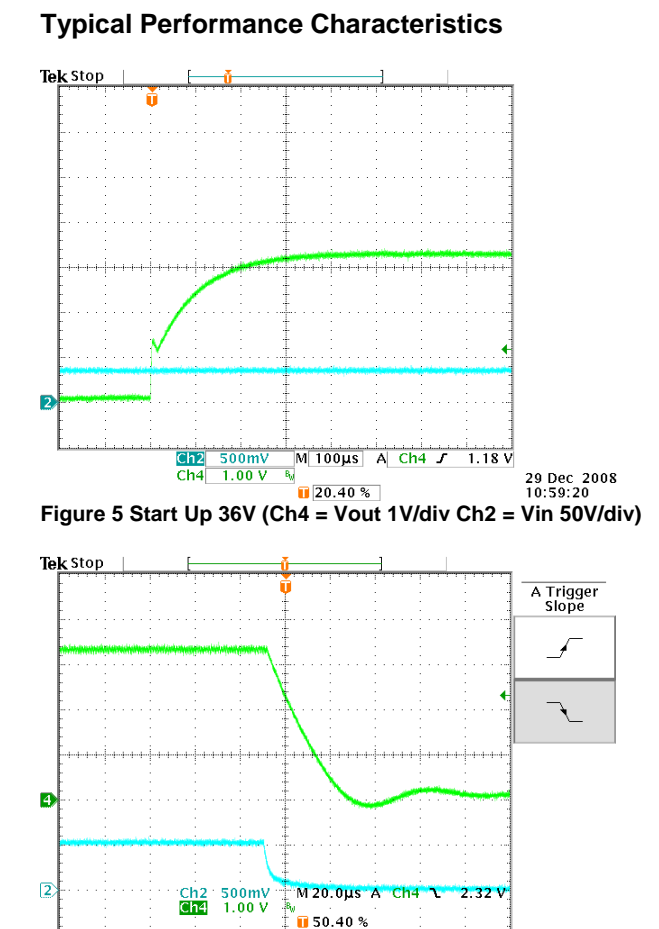

**Figure 6 Turn Off W/ Enable Strap (Ch2 = ENABLE 5V/div Ch4 = Vout 1V/div)** 

Coupling

slope

Level<br>2.32 V

Source<br>Ch4

Type<br>Edge

Mode<br>Normal<br>& Holdoff

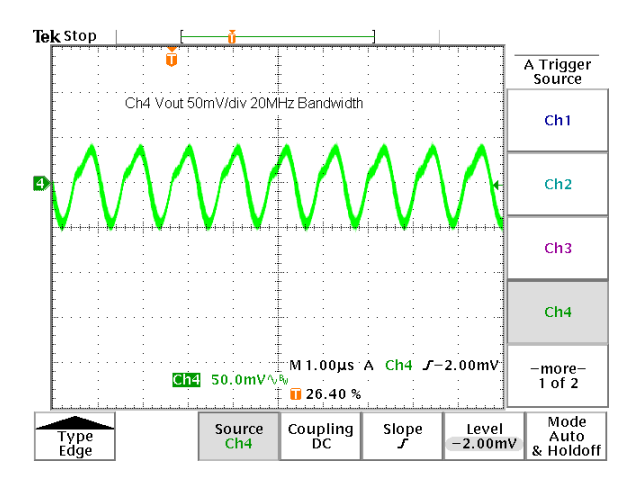

**Figure 7 Output Ripple @ 18A Load (Ch4=50mv/div)** 

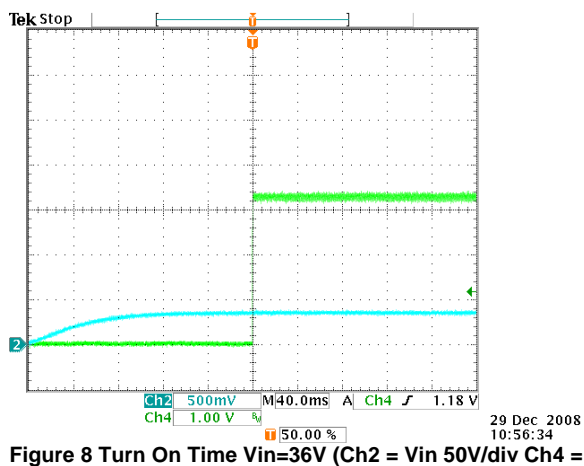

**Vout 1V/div)** 

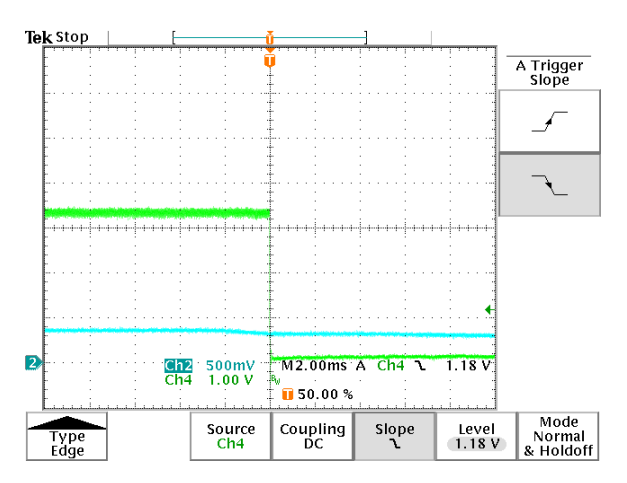

**Figure 9 Turn Off Delay 48V (Ch2 = Vin 50V/div Ch4 = Vout 1V/div)** 

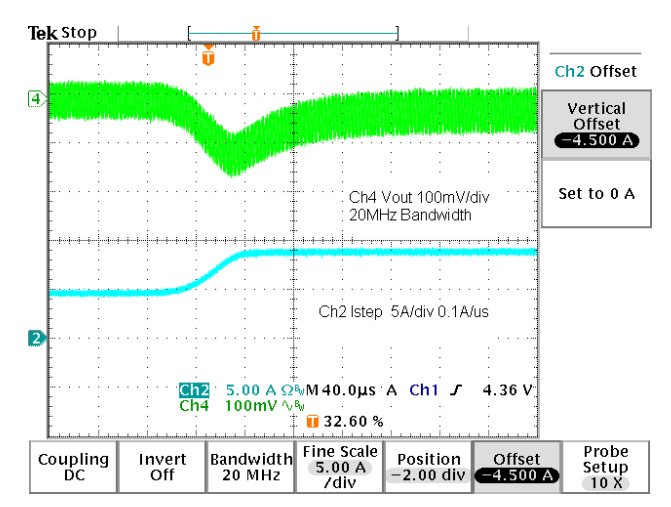

**Figure 10 Transient Response 25%-50% 0.1A/us (Ch2 = Iout 5A/div Ch4 = Vout 100mV/div AC)** 

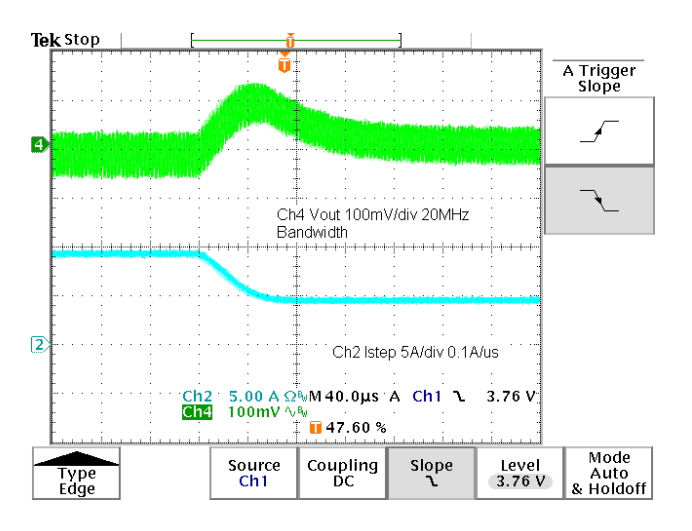

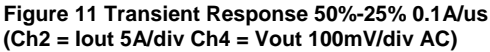

#### **Thermal Considerations**

The PI3101-EVAL1 is supplied with optional heatsinks. At present, Picor offers four different heatsink options to accommodate the customers space and cooling needs. Heatsinks are available in two sizes, one with 6.3mm fins and the other with 11mm fins. Each of those heatsinks can be ordered with a specific air flow direction in mind, both cross flow and longitudinal are supported. In order to guide the user during technical evaluations of our products, here are some general guidelines for output power versus the amount of flow required for various ambient temperatures.

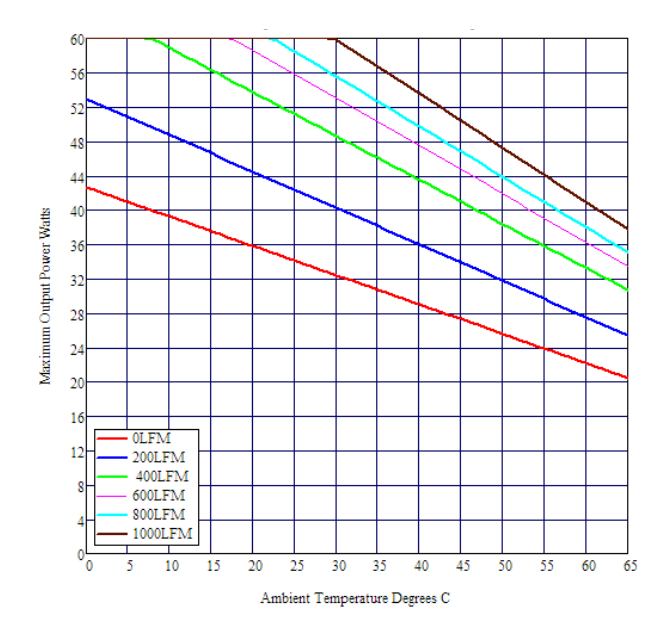

**Figure 12 Maximum Output Power Without Heat Sink Vs Ambient Temperature Vs Flow Rate** 

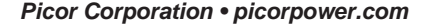

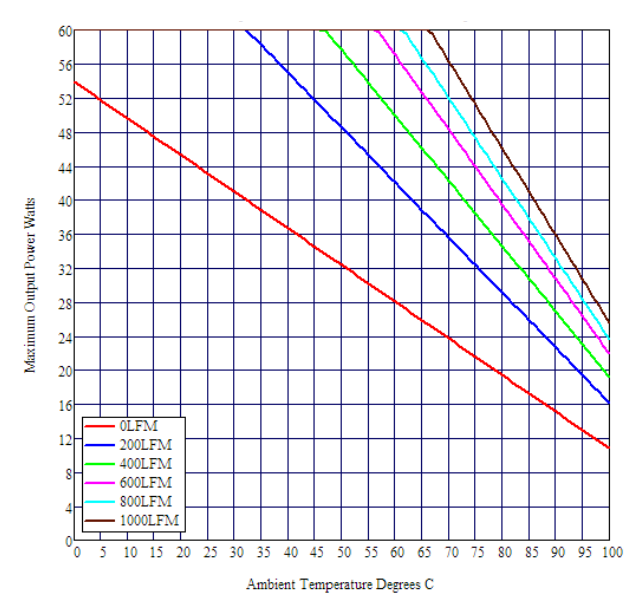

**Figure 13 Maximum Output Power 6.3mm Heat Sink Vs Ambient Temperature Vs Flow Rate** 

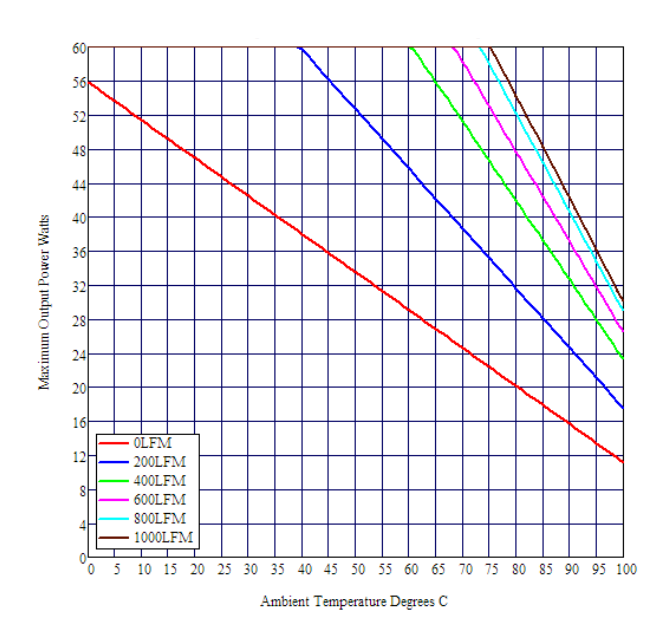

**Figure 14 Maximum Output Power 11mm Heat Sink Vs Ambient Temperature Vs Flow Rate** 

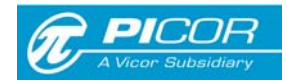

## **PCB Artwork Plots**

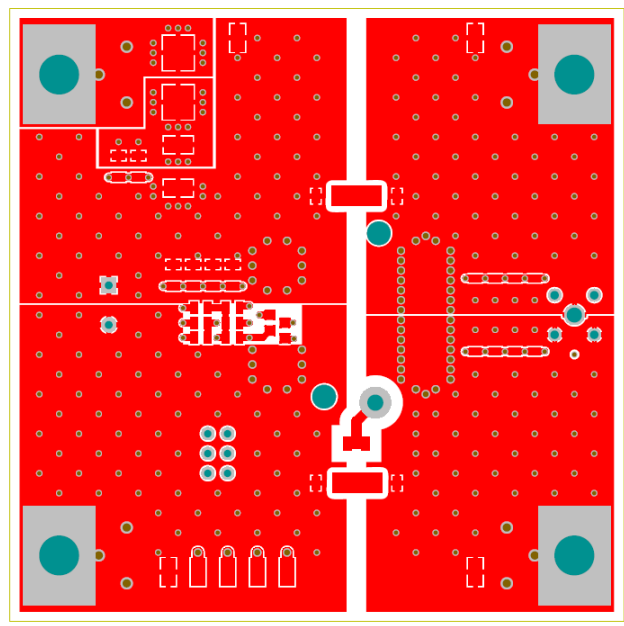

**Top Layer** 

**Figure 15 Top Layer Artwork 3 Oz Copper**

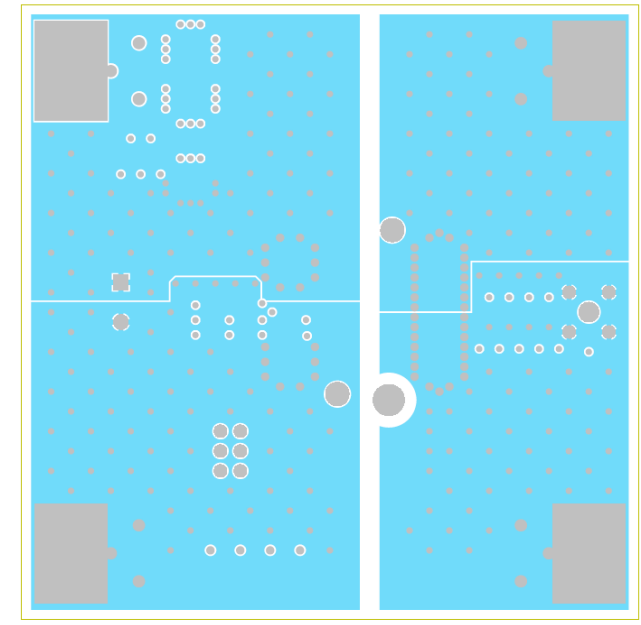

MidLayer2

**Figure 17 Midlayer 2 Artwork 2 Oz. Copper** 

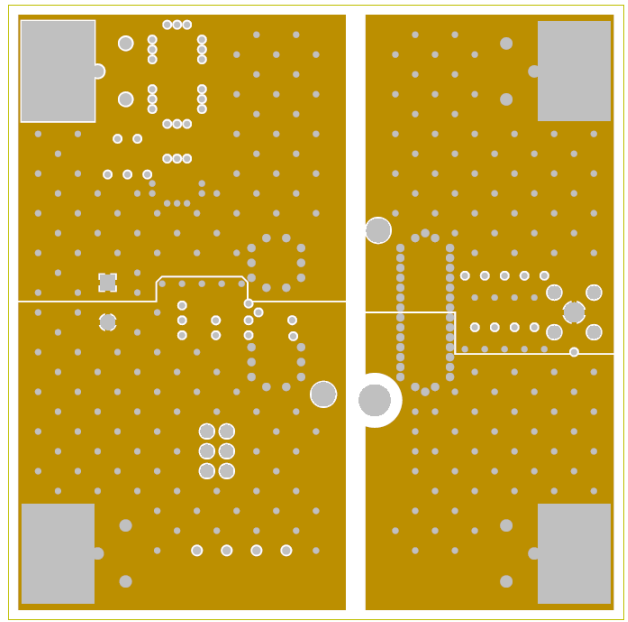

MidLayer1

**Figure 16 Midlayer 1 Artwork 2 Oz Copper** 

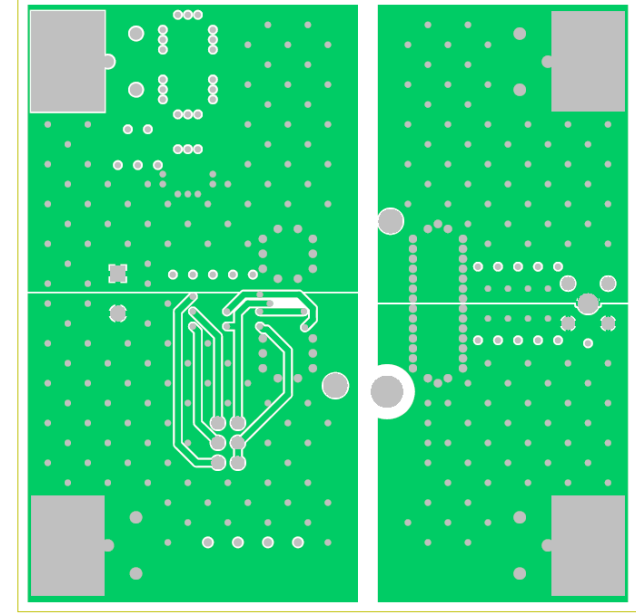

MidLayer3

**Figure 18 Midlayer 3 Artwork 2 Oz. Copper** 

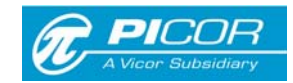

## **PCB Artwork Plots (continued)**

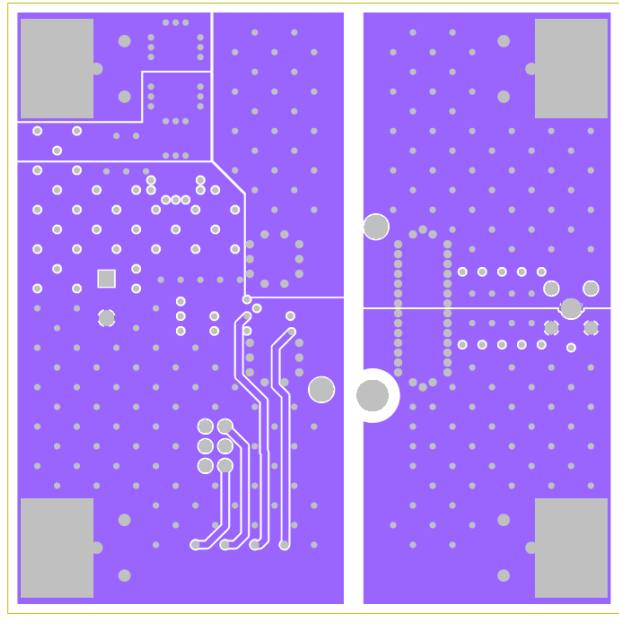

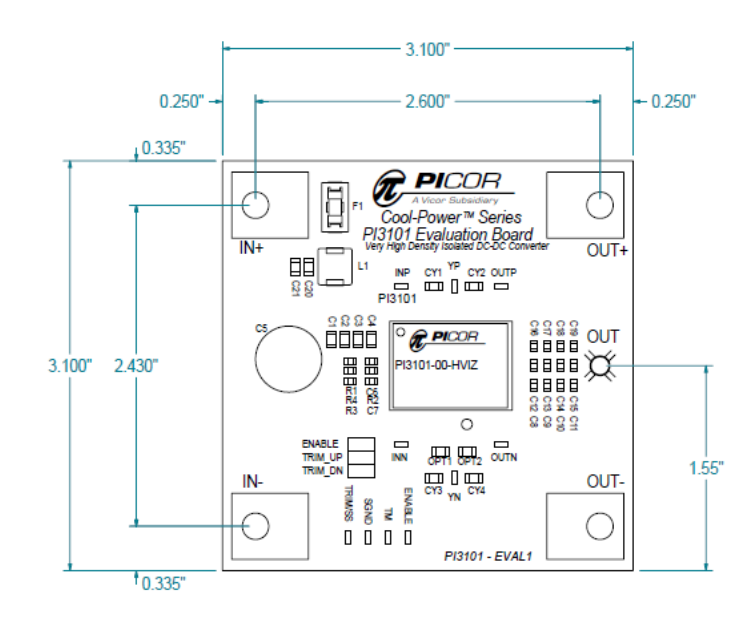

MidLayer4

**Figure 19 Midlayer 3 Artwork 2 Oz. Copper** 

**Figure 21 Mechanical Drawing** 

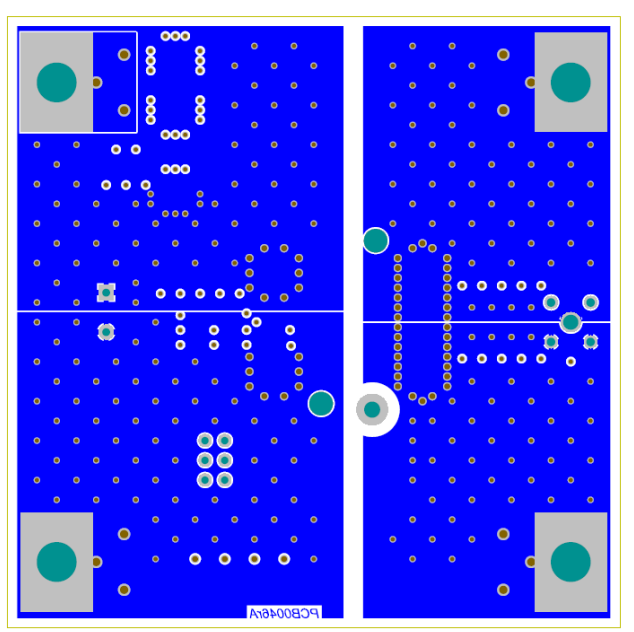

**Bottom Layer** 

**Figure 20 Bottom Layer Artwork 3 Oz. Copper** 

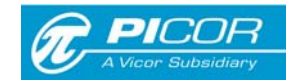

# **Warranty**

Vicor products are guaranteed for two years from date of shipment against defects in material or workmanship when in normal use and service. This warranty does not extend to products subjected to misuse, accident, or improper application or maintenance. Vicor shall not be liable for collateral or consequential damage. This warranty is extended to the original purchaser only.

EXCEPT FOR THE FOREGOING EXPRESS WARRANTY, VICOR MAKES NO WARRANTY, EXPRESS OR LIMITED, INCLUDING, BUT NOT LIMITED TO, THE WARRANTY OF MERCHANTABILITY OR FITNESS FOR A PARTICULAR PURPOSE.

Vicor will repair or replace defective products in accordance with its own best judgment. For service under this warranty, the buyer must contact Vicor to obtain a Return Material Authorization (RMA) number and shipping instructions. Products returned without prior authorization will be returned to the buyer. The buyer will pay all charges incurred in returning the product to the factory. Vicor will pay all reshipment charges if the product was defective within the terms of this warranty.

Information published by Vicor has been carefully checked and is believed to be accurate; however, no responsibility is assumed for inaccuracies. Vicor reserves the right to make changes to any products without further notice to improve reliability, function, or design. Vicor does not assume any liability arising out of the application or use of any product or circuit; neither does it convey any license under its patent rights nor the rights of others. Vicor general policy does not recommend the use of its components in life support applications wherein a failure or malfunction may directly threaten life or injury. Per Vicor Terms and Conditions of Sale, the user of Vicor components in life support applications assumes all risks of such use and indemnifies Vicor against all damages.

## **Vicor's comprehensive line of power solutions includes high density AC-DC and DC-DC modules and accessory components, fully configurable AC-DC and DC-DC power supplies, and complete custom power systems.**

Information furnished by Vicor is believed to be accurate and reliable. However, no responsibility is assumed by Vicor for its use. Vicor components are not designed to be used in applications, such as life support systems, wherein a failure or malfunction could result in injury or death. All sales are subject to Vicor's Terms and Conditions of Sale, which are available upon request.

## **Specifications are subject to change without notice.**

Vicor Corporation **Picor Corporation** 25 Frontage Road 61 November 25 St Industrial Drive USA USA

Andover, MA 01810 North Smithfield, RI 02896

Customer Service: custserv@vicorpower.com Technical Support: apps@vicorpower.com Tel: 800-735-6200 Fax: 978-475-6715